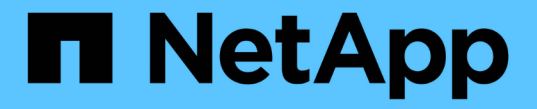

## 硬件设置似乎挂起 StorageGRID 11.5

NetApp April 11, 2024

This PDF was generated from https://docs.netapp.com/zh-cn/storagegrid-115/sg5600/he-error-errorsynchronizing-with-santricity-os-software.html on April 11, 2024. Always check docs.netapp.com for the latest.

# 目录

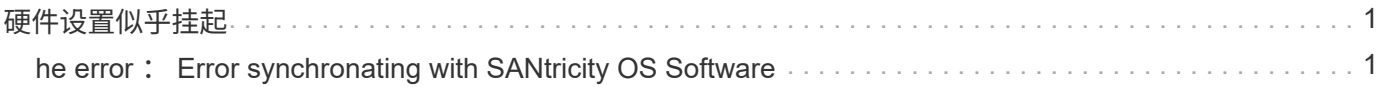

# <span id="page-2-0"></span>硬件设置似乎挂起

如果硬件故障或布线错误导致 E5600SG 控制器无法完成启动处理, 则 StorageGRID 设备 安装程序可能不可用。

步骤

1. 检查任一控制器上的 "Need Attention LED", 并查找是否存在闪烁的错误代码。

在启动期间,硬件初始化期间,允许服务操作和需要服务操作 LED 会亮起。较低位数的小数点上限(称为 *diagnostic LED* )也会亮起。七段式显示会显示两个控制器共有的一系列代码。这是正常的,并不表示出现 错误。硬件成功启动后,服务操作 LED 将关闭,而显示内容将由固件驱动。

2. 查看 E5600SG 控制器的七段显示屏上的代码。

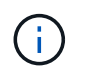

安装和配置需要一些时间。某些安装阶段在几分钟内不会向 StorageGRID 设备安装程序报告 更新。

如果发生错误,七段显示屏将按顺序闪烁,例如, "he" 。

3. 要了解这些代码的含义,请参见以下资源:

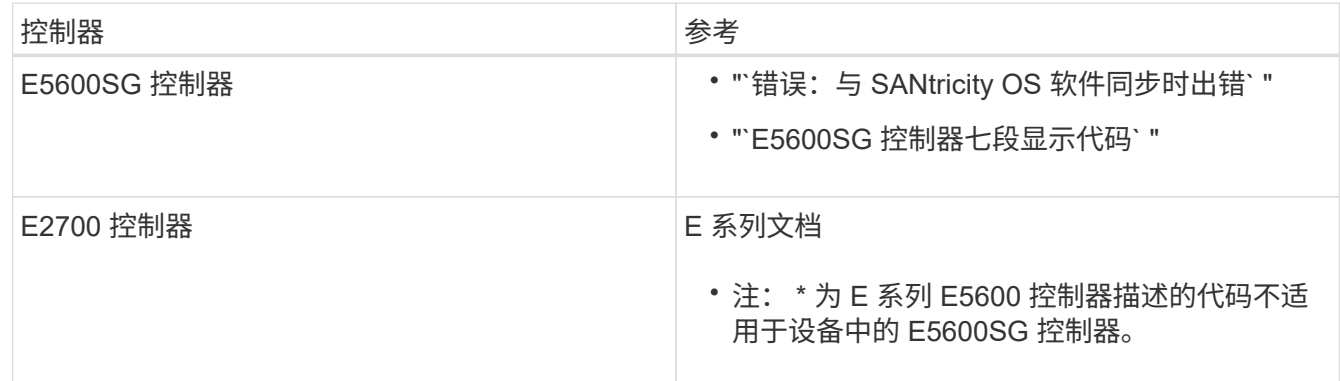

4. 如果无法解决问题描述 问题,请联系技术支持。

### 相关信息

["E5600SG](https://docs.netapp.com/zh-cn/storagegrid-115/sg5600/e5600sg-controller-seven-segment-display-codes.html) [控制器七段显示代码](https://docs.netapp.com/zh-cn/storagegrid-115/sg5600/e5600sg-controller-seven-segment-display-codes.html)["](https://docs.netapp.com/zh-cn/storagegrid-115/sg5600/e5600sg-controller-seven-segment-display-codes.html)

["he error](#page-2-1) [:](#page-2-1) [Error synchronating with SANtricity OS Software"](#page-2-1)

["](https://library.netapp.com/ecm/ecm_download_file/ECMLP2344477)[《](https://library.netapp.com/ecm/ecm_download_file/ECMLP2344477) [E2700](https://library.netapp.com/ecm/ecm_download_file/ECMLP2344477) [控制器驱动器托盘和相关驱动器托盘安装指南》](https://library.netapp.com/ecm/ecm_download_file/ECMLP2344477)["](https://library.netapp.com/ecm/ecm_download_file/ECMLP2344477)

["NetApp](http://mysupport.netapp.com/documentation/productlibrary/index.html?productID=61765) [文档:](http://mysupport.netapp.com/documentation/productlibrary/index.html?productID=61765) [E2700](http://mysupport.netapp.com/documentation/productlibrary/index.html?productID=61765) [系列](http://mysupport.netapp.com/documentation/productlibrary/index.html?productID=61765)["](http://mysupport.netapp.com/documentation/productlibrary/index.html?productID=61765)

## <span id="page-2-1"></span>**he error** : **Error synchronating with SANtricity OS Software**

如果 StorageGRID 设备安装程序无法与 SANtricity 操作系统软件同步,则计算控制器上的 七段显示会显示一个错误代码。

## 关于此任务

如果显示错误代码,请执行此更正操作。

### 步骤

1. 检查两根 SAS 互连缆线的完整性,并确认它们已牢固连接。

2. 根据需要更换一根或两根缆线,然后重试。

3. 如果无法解决问题描述 问题,请联系技术支持。

#### 版权信息

版权所有 © 2024 NetApp, Inc.。保留所有权利。中国印刷。未经版权所有者事先书面许可,本文档中受版权保 护的任何部分不得以任何形式或通过任何手段(图片、电子或机械方式,包括影印、录音、录像或存储在电子检 索系统中)进行复制。

从受版权保护的 NetApp 资料派生的软件受以下许可和免责声明的约束:

本软件由 NetApp 按"原样"提供,不含任何明示或暗示担保,包括但不限于适销性以及针对特定用途的适用性的 隐含担保,特此声明不承担任何责任。在任何情况下,对于因使用本软件而以任何方式造成的任何直接性、间接 性、偶然性、特殊性、惩罚性或后果性损失(包括但不限于购买替代商品或服务;使用、数据或利润方面的损失 ;或者业务中断),无论原因如何以及基于何种责任理论,无论出于合同、严格责任或侵权行为(包括疏忽或其 他行为),NetApp 均不承担责任,即使已被告知存在上述损失的可能性。

NetApp 保留在不另行通知的情况下随时对本文档所述的任何产品进行更改的权利。除非 NetApp 以书面形式明 确同意,否则 NetApp 不承担因使用本文档所述产品而产生的任何责任或义务。使用或购买本产品不表示获得 NetApp 的任何专利权、商标权或任何其他知识产权许可。

本手册中描述的产品可能受一项或多项美国专利、外国专利或正在申请的专利的保护。

有限权利说明:政府使用、复制或公开本文档受 DFARS 252.227-7013 (2014 年 2 月)和 FAR 52.227-19 (2007 年 12 月)中"技术数据权利 — 非商用"条款第 (b)(3) 条规定的限制条件的约束。

本文档中所含数据与商业产品和/或商业服务(定义见 FAR 2.101)相关,属于 NetApp, Inc. 的专有信息。根据 本协议提供的所有 NetApp 技术数据和计算机软件具有商业性质,并完全由私人出资开发。 美国政府对这些数 据的使用权具有非排他性、全球性、受限且不可撤销的许可,该许可既不可转让,也不可再许可,但仅限在与交 付数据所依据的美国政府合同有关且受合同支持的情况下使用。除本文档规定的情形外,未经 NetApp, Inc. 事先 书面批准,不得使用、披露、复制、修改、操作或显示这些数据。美国政府对国防部的授权仅限于 DFARS 的第 252.227-7015(b)(2014 年 2 月)条款中明确的权利。

商标信息

NetApp、NetApp 标识和 <http://www.netapp.com/TM> 上所列的商标是 NetApp, Inc. 的商标。其他公司和产品名 称可能是其各自所有者的商标。